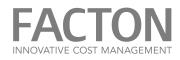

# **FRESHDESK FACTON** CUSTOMER - PORTAL / SUPPORT AND TICKETSYSTEM

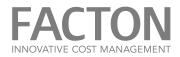

| CONTENTS                  |   |
|---------------------------|---|
| 1. WHAT FRESHDESK IS      | 3 |
| 2. USING THE PORTAL       | 4 |
| 2.1 Registration          | 4 |
| 2.2 Login                 | 4 |
| 3. OVERVIEW PORTAL        | 5 |
| 4. TICKETS                | 6 |
| 4.1 Ticket overview       | 6 |
| 4.2 Creating a new ticket | 7 |
| 4.3 Ticket view           | 8 |
| 4.4 Satisfaction Rating   | 9 |

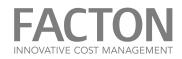

### 1. WHAT FRESHDESK IS

Freshdesk is a web-based portal and ticket - system by freshworks Inc.

The main features of freshdesk in FACTON – Customer – Portal are:

- Provide information and downloads in "Solution" Section
- Support Tickets are automatically created by e-mails to support@facton.com.
- E-mails are automatically assigned to your company by domain.
- Your e-mail replies are automatically assigned and the corresponding agent will be informed.
- Communication takes place exclusively via the portal.

The history with all messages, attachments and comments is available.

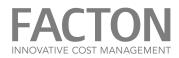

## 2. USING THE PORTAL

## 2.1 Registration

Users will receive a link to portal-registration.
 Open this link and type a password.

# 2.2 Login

- Open URL: https://support.facton.com. You will be forwarded to https://facton.freshdesk.com
- Enter username (e-mail address) and password.
- Click on Login.

| INNOVATIVE COST MANAGEMENT                                                                                                    | Welcome English<br>Login Sign up                                                                                                    |
|----------------------------------------------------------------------------------------------------|----------------------------------------------------------------------------------------------------|
| Home Solutions                                                                                                    |                                                                                                    |
| Login to the Customer - Portal         Enter the details below         I         Password         ☑ Remember me on this computer         Forgot your password? | Sign up<br>Sign up with us<br>Once you sign up, you will have complete access<br>to our self service portal and you can use your<br>account to raise support tickets and track their<br>status. |
| Home -Solutions                                                                                                    |                                                                                                    |
| Legal Notice FACTON                                                                                                    |                                                                                                    |

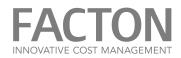

#### 3. OVERVIEW PORTAL

After log-in you see the start-screen of the portal.

| FACT<br>INNOVATIVE COST |           |                             |        |  | Welcome Freshdesk Test<br>Edit profile - Sign out | English |
|-------------------------|-----------|-----------------------------|--------|--|---------------------------------------------------|---------|
| Home                    | Solutions | Tickets                     |        |  |                                                   |         |
|                         | n we help | <b>you today?</b><br>n here | SEARCH |  | ipport ticket<br>ticket status                    |         |

- Edit profile: You may input or change your personal information like phone-number and password or switch language.
- Tickets: Shows a list of all your tickets.
- Search: In the full text search, you can search for keywords in the knowledge base and your tickets.
- New support ticket: Here you can submit a new support request.
- Solutions

You will find information and downloads under solutions. These downloads cover the installation and updates of EPC Standard in the area "Downloads Standard Software" as well as files only for your company in the customer area.

| How can we help you today? | SEARCH             | <ul> <li>New support ticket</li> <li>Check ticket status</li> </ul> |  |  |  |
|----------------------------|--------------------|---------------------------------------------------------------------|--|--|--|
| Knowledge base             |                    |                                                                     |  |  |  |
| General                    |                    |                                                                     |  |  |  |
| Information & Manuals (1)  | Downloads Standard | d Software (3)                                                      |  |  |  |
| 🔰 Manual Support - Portal  | 💓 EPC 9 CM         |                                                                     |  |  |  |
|                            | 💓 EPC 8 CM         | 💓 EPC 8 CM                                                          |  |  |  |
|                            | 💓 Older Versions   |                                                                     |  |  |  |

Your Downloads

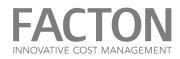

## 4. TICKETS

#### 4.1 Ticket overview

Here you'll find your tickets. Key-Users will see all tickets of all company-users.

| FACTON<br>INNOVITIVE COST MANAGEMENT                                       | Welcome John Doe English<br>Edit profile - Sign out English |
|----------------------------------------------------------------------------|-------------------------------------------------------------|
| Home Solutions Tickets                                                     |                                                             |
| How can we help you today?                                                 | SEARCH     New support ticket     Check ticket status       |
| All Tickets *<br>Sorted by Date Created * Tickets created by John Doe *    | Export tickets                                              |
| Blackout #100017<br>Created on Wed, 1 Nov at 12:46 PM Agent: Michael White | SOLVED                                                      |
| Bug #100016<br>Created on Wed, 1 Nov at 12:43 PM                           | AWAITING YOUR RESPONSE                                      |

- You can filter tickets to see all, open or closed issues.
- Tickets can be sorted, for example by creation date or last update.
- 'Export tickets' allows you to export tickets as Excel or csv. Certain filters can be selected.

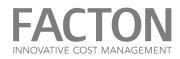

#### 4.2 Creating a new ticket

Clicking "New support ticket" will open the following dialog.

| Submit a ticket  |                 |
|------------------|-----------------|
| Requester *      |                 |
| Subject *        |                 |
| Source           |                 |
| EPC-Solution     |                 |
| Environment      |                 |
| Priority         | Low             |
| Description *    |                 |
|                  | + Attach a file |
| Customer Issue # |                 |
|                  | Submit Cancel   |

In addition to a subject and detailed description, you have the option of specifying further details for clarification:

- Source: Select the reason for you request if you know it.
- EPC-Solution: Enter the FACTON EPC version.
- Environment: If you request corresponds to a certain system (Production, Test, ...).
- You may attach files like screenshots or other documents.
- Customer Issue #: Your internal number for the issue, if any.

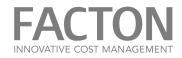

#### 4.3 Ticket view

You see the status and the history of a ticket including all messages and attachments.

| 00017 Blackout                                                                          | Michael White    |
|-----------------------------------------------------------------------------------------|------------------|
| John Doe, reported 6 days ago                                                           |                  |
| Dear Support-Team,                                                                      | Ticket details   |
|                                                                                         | Support-Type     |
| eginning this morning the Servers cant be reached.                                      | Maintenance ~    |
| o you have any information about this?                                                  | System-Type      |
| Best regards John                                                                       | V 6 🗸            |
| Attachement.txt<br>(0 Bytes)                                                            | Version<br>6.4.4 |
|                                                                                         | Environment      |
| Michael White, said 6 days ago                                                          | Production ~     |
| Dear John,                                                                              | Status           |
|                                                                                         | Open             |
| ne service should be available again by 2 pm today. We apologize for any inconvenience. | Priority         |
| est Regards                                                                             | High             |
| upport Team                                                                             |                  |
|                                                                                         | Assigned to      |
| icketinformation::                                                                      | Michael White    |
| icketlink: https://factsupp.freshdesk.com/helpdesk/tickets/100017                       | Update           |
| D: 100017                                                                               | Opdate           |

You may change ticket information or click on to add a comment or to answer support team questions.

You can also use the button to close the ticket, if, for example, you were able to identify the reason for an error yourself.

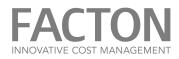

#### 4.4 Satisfaction Rating

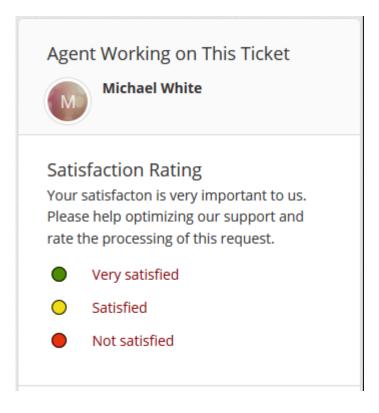

After closing the ticket your satisfaction rating is welcome.

Especially in case you are not satisfied we kindly ask you to add a commend before the rating. This will give us the opportunity to improve our support.

If you have any open questions during the editing process, you now have the chance to add an answer. Your ticket will be reopened.

For a new request, please create a new ticket.